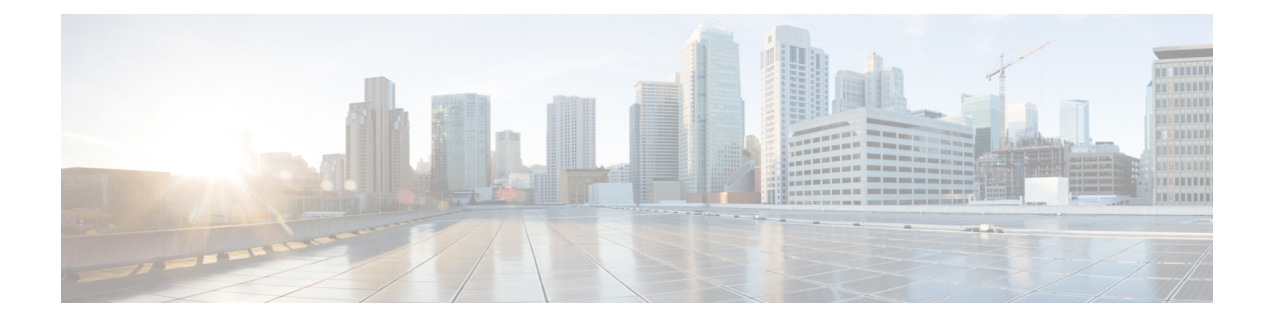

# **Configuring Fibre Channel Common Transport Management Security**

This chapter describes the Fibre Channel Common Transport (FC-CT) Management Security feature for Cisco MDS 9000 Series switches.

- About Fibre Channel Common [Transport](#page-0-0) , on page 1
- [Configuration](#page-0-1) Guidelines, on page 1
- [Configuring](#page-1-0) the Fibre Channel Common Transport Query, on page 2
- Verifying Fibre Channel Common Transport [Management](#page-1-1) Security, on page 2
- Default [Settings,](#page-2-0) on page 3

## <span id="page-0-0"></span>**About Fibre Channel Common Transport**

With the FC-CT management security feature, you can configure the network in such a manner that only a storage administrator or a network administrator can send queries to a switch and access information such as devices that are logged in devices in the fabric, switches in the fabric, how they are connected, how many ports each switch has and where each port is connected, configured zone information and privilege to add or delete zone and zone sets, and host bus adapter (HBA) details of all the hosts connected in the fabric.

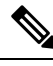

**Note**

In Cisco MDS NX-OS Release 6.2(9), the FC management feature is disabled by default. To enable FC management feature, use the fc-management enable command.

You can configure which pWWNs can send FC-CT management query and modify request to the management server. When any of the modules, such as a zone server, unzoned Fibre Channel name server (FCNS), or Fabric Configuration Server (FCS) receives an FC-CT management query, they perform a read operation on the FC-management database. If device is found in FC-management database, a reply is sent according to the permissions granted. If the device is not found in the FC-management database, each module sends a reject. If FC-management is disabled, each module processes each management query.

## <span id="page-0-1"></span>**Configuration Guidelines**

The FC-management security feature has the following configuration guidelines:

- When the FC-management security feature is enabled on a Cisco MDS switch, all management queries to the server are rejected unless the port world-wide name (pWWN) of the device that is sending management queries is added to FC-management database.
- When you enable FC Management, FC-CT management server queries from N\_Port Virtualization (NPV) switches to N\_Port Identifier Virtualization (NPIV) switches are rejected. We recommend that you add the switch world-wide name (sWWN) of the NPV switch to the FC management database of the NPIV switch after enabling the FC-management security feature.

### <span id="page-1-0"></span>**Configuring the Fibre Channel Common Transport Query**

To configure the FC-CT management security, follow these steps:

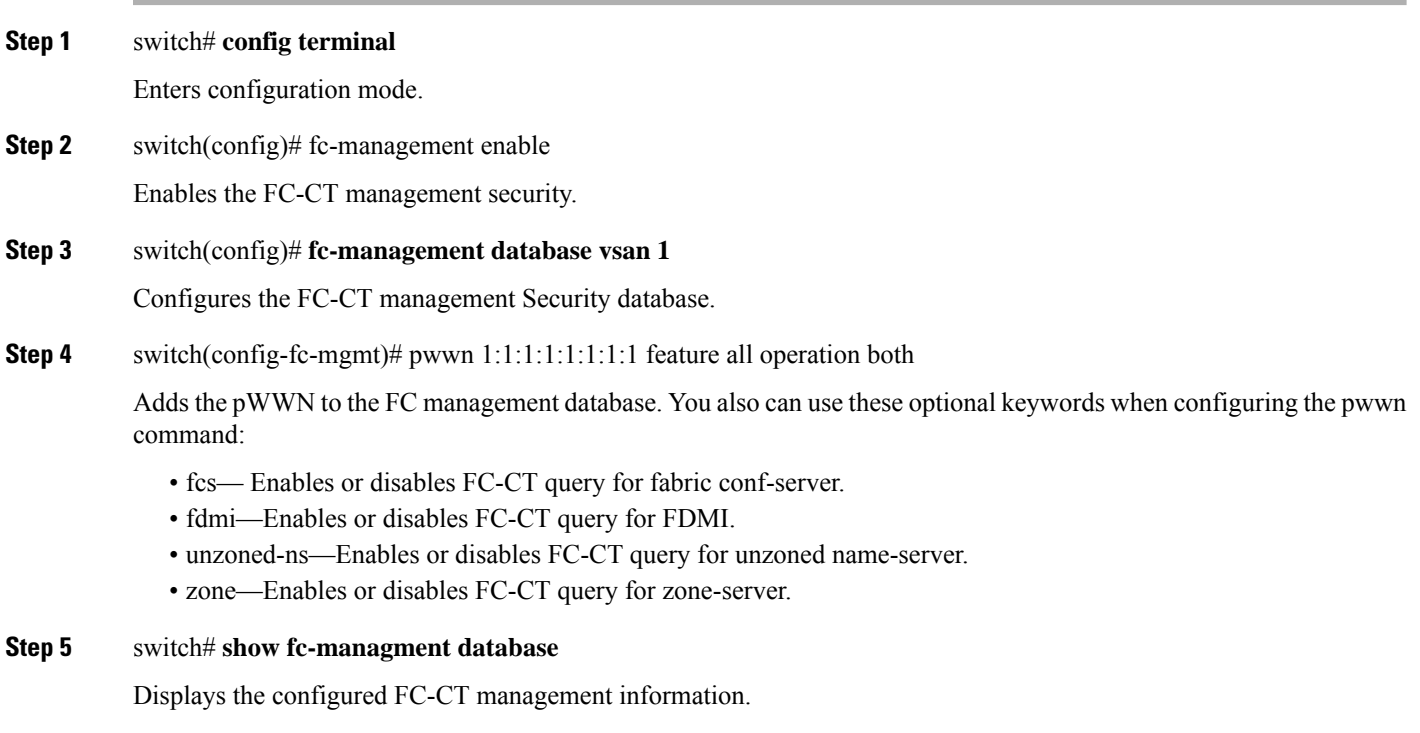

## <span id="page-1-1"></span>**Verifying Fibre Channel Common Transport Management Security**

The **show fc-management database** command displays the configured FC-CT management security feature information, see example Displays the Contents of the Fibre Channel Common [Transport](#page-2-1) Query, on page [3.](#page-2-1)

 $\mathbf{L}$ 

### <span id="page-2-1"></span>**Displays the Contents of the Fibre Channel Common Transport Query**

```
switch# show fc-management database
--------------------------------------------------------------
VSAN PWWN FC-CT Permissions per FC services
       --------------------------------------------------------------
1 01:01:01:01:01:01:01:01 Zone(RW), Unzoned-NS(RW), FCS(RW), FDMI(RW)
1 02:02:02:02:02:02:02:02 Zone(R), Unzoned-NS(R), FCS(R), FDMI(R)
1 03:03:03:03:03:03:03:03 Zone(W), Unzoned-NS(W), FCS(W), FDMI(W)
 --------------------------------------------------------------
Total 3 entries
switch#
```
To verify the if the FC-management security feature is enabled or not, use the show fc-management status command:

```
switch# show fc-management status
Mgmt Security Disabled
switch#
```
## <span id="page-2-0"></span>**Default Settings**

<span id="page-2-2"></span>Table 1: Default FC [Management](#page-2-2) Settings , on page 3 lists the default settings for the FC management security feature in a Cisco MDS 9000 Family switch.

**Table 1: Default FC Management Settings**

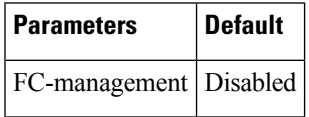

 $\mathbf I$ 

#### **Configuring Fibre Channel Common Transport Management Security**

٠